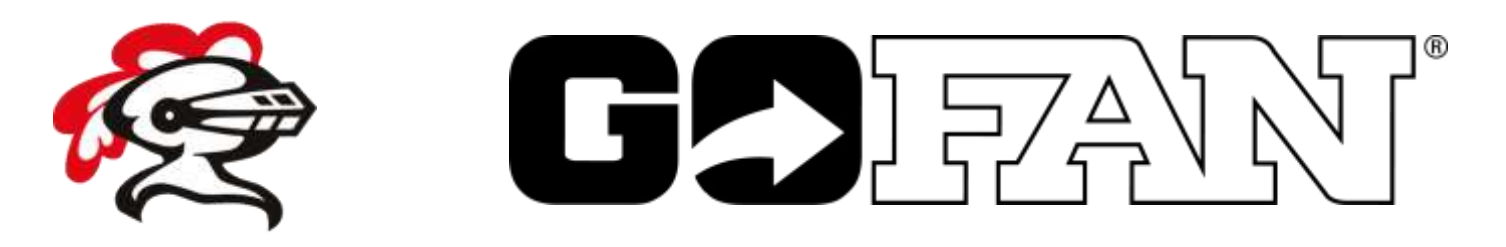

## **Lincoln-Way Central Athletic Tickets are now available on GoFan!**

**Visit**: **<https://gofan.co/app/school/IL15559>**

## **How to Buy in 6 Easy Steps:**

- 1. Visit <https://gofan.co/app/school/IL15559> on your computer or on the free GoFan app on your mobile device
- 2. Register an account with your email address and create a password.
- 3. Select the game and tickets for the game you are attending.
- 4. Enter the quantity of tickets needed
- 5. Select "Buy Now" to enter payment information
- 6. Look for "View Tickets" in your email confirmation or under the "My Tickets" section in the free GoFan app.

# **WHAT NEXT?**

See you at the game!

#### **ACCESS**

Use your email confirmation to view tickets or download the free GoFan App and sign in with the email you used to purchase. Find your tickets under "My Tickets."

**DO NOT** validate your tickets. Tickets will be validated at the gate.

#### **SHARING**

Click "Share" in the top right corner of the "My Tickets" screen. Using either email or text, you can send tickets to other members of your party.

## **Helpful Tips…**

- Register a GoFan account first
- Review the Details section for information about what is included in that package oritem.
- Click 'Buy Now' and it will display Your Cart and selection(s). Then click the blue bar at the bottom "Enter Additional Information" to enter required information
- To purchase other items, click the back button twice to return to the main screen. Select your additional item and 'Buy Now' willtake you back to Your Cart where your previous purchases should be waiting.
- If any selection is missing required information, the item in your cart will note that "This event requires additional info" - click 'Update' to complete.

For Help: Go to Fan Support. https:/[/www.huddletickets.com/fansupport](http://www.huddletickets.com/fansupport) For FAQs and trouble-shooting, look for the Fan Support link at bottom of the web page and in the app.